Canadian Technical Report of

 $\overline{D}$ 

Fisheries and Aquatic Sciences **No.** 1395

September 1985

# USER'S GUIDE TO THE GROUNDFISH CATCH STATISTICS DATA SYSTEM OF THE FISHERIES RESEARCH BRANCH, PACIFIC REGION

by

**J. E.** Leaman and **J. M.** Hamer

Department of Fisheries and Oceans Fisheries Research Branch Pacific Biological Station Nanaimo, British Columbia V9R SK6 (c)Minister of Supply and Services Canada 1985 Cat. No. Fs97-6/1395E ISSN 0706-6457

Correct citation for this publication:

Leaman, J. E. and J. M. Hamer. 1985. User's guide to the groundfish catch statistics data system of the Fisheries Research Branch, Pacific Region. Can. Tech. Rep. Fish. Aquat. Sci. 1395: 31 p.

# TABLE OF CONTENTS

 $\lambda$ 

 $\bar{\gamma}$ 

 $\sim$   $\sim$ 

 $\frac{1}{2}$ 

 $\overline{\phantom{a}}$ 

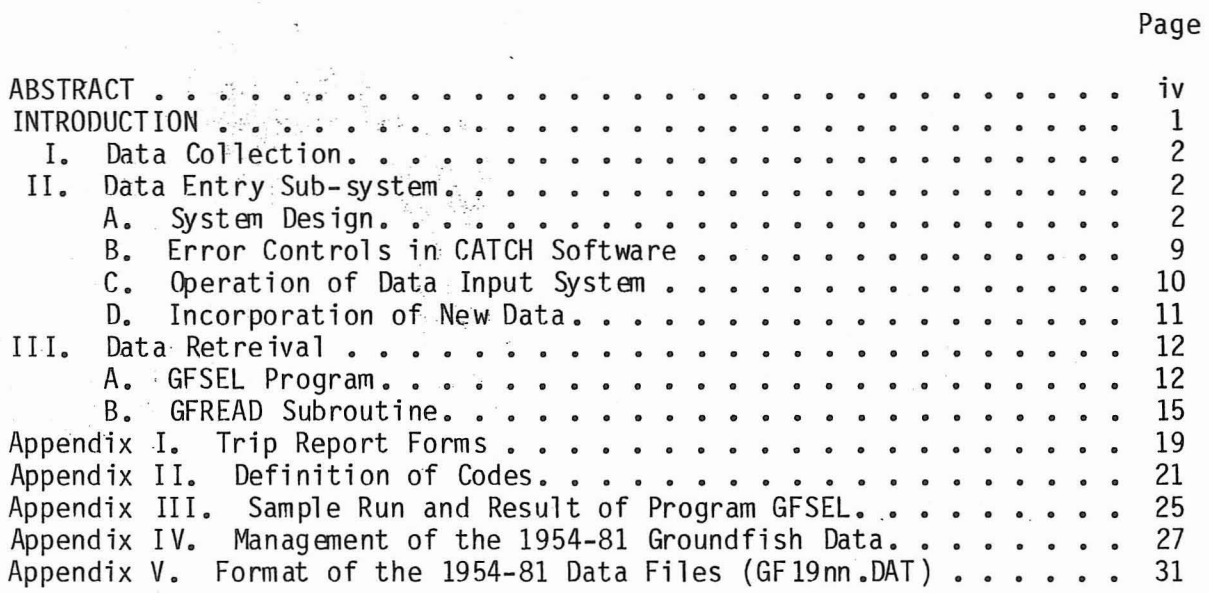

 $\hat{\mathbf{c}}$ 

 $\sim$  1

# ABSTRACT

Leaman, J. E. and J. M. Hamer. 1985. User's guide to the groundfish catch statistics data system of the Fisheries Research Branch, Pacific Region. Can. Tech. Rep. Fish. Aquat. Sci. 1395: 31 p.

The Fisheries Research Branch maintains the B.C. groundfish catch statistics. Data on species catch, effort, fishing area, depth, and gear information by vessel landing are processed through interactive data entry and stored on-line. A general use data retrieval program (GFSEL) is implemented by user specified dialogue to access the data files. More specific data analyses are performed on the groundfish catch statistics by interfacing user programs with the data base subroutine GFREAD.

Key words: groundfish catch statistics, data base, user's quide

# rés umé

Leaman, J. E. and J. M. Hamer. 1985. User's guide to the groundfish catch statistics data system of the Fisheries Research Branch, Pacific Region. Can. Tech. Rep. Fish. Aquat. Sci. 1395: 31 p.

La Direction de la recherche sur les pêches est responsable des statistiques sur les prises de poissons de fond realisees en C.-B. Les données sur les prises selon l'espèce, l'effort, la zone de pêche, la profondeur et les engins relatives a chaque debarquement sont traitees a l'aide d'un terminal de dialogue pour l'entrée des données et al mémorisation en direct. Un programme d'extraction de données pour utilisation générale (GFSEL) est mis en application à l'aide d'un dialogue écrit par l'utilisateur lui donnant l'accès aux fichiers de données. Les statistiques sur les prises de poissons de fond sont analysées en profondeur à l'aide de liaisons entre les programmes destinés à l'utilisateur et le sous-programme GFREAD du fichier central.

Mots-clés: statistiques sur les prises de poissons de fond, fichier central, guide de l'utilisateur

# INTRUDUCTION

The Fisheries Research Branch of the Department of Fisheries and Oceans, Nanaimo, B.C. has maintained detailed statistics of groundfish landings by trawl gear since 1954 and by longline and trap gear since 1979. This data base has been resident on a succession of computers (IBM 1130, Xerox 530, DATA GENERAL NOVA 2/10, DEC VAX 11/780) however it was not until the acquisition of the VAX computer that on-line access to the data base was possible. The IBM and Xerox computers did not support time-shared environments and interrogation of the data was both cumbersome and inefficient. An interim measure of interactive access was implemented in 1978 with creation of an input/retrieval system on the NOVA 2/10 for current-year data. That system allowed interrogation of the data as well as fixed-format reporting for management of catch quotas. The system was implemented by L. A. Lapi after a conceptual design by L. A. Lapi and B. M. Leaman.

The system described in this report was the final step in the creation of an on-line database system for both real-time quota management needs and analytical research. It is resident on the VAX 11/780 at the Pacific Biological Station and is made available to groundfish users. Because the majority of these data are obtained from vessel masters on a confidential basis, its management is performed solely by the Groundfish Statistics and Sampling Unit for security reasons. Conceptual design of the system was by J. M. Hamer and L. A. Lapi with user input from J. E. Leaman and B. M. Leaman. System architecturel and implementation was by J. M. Hamer. This system is designed to provide interactive data entry, fixed-format reporting as well as an interrogation system which allows researchers to examine both aggregated and individual data, to the resolution of the smallest data element if the user has the appropriate priority access. The system has been operational since 1982.

The intent of this report is to provide users with a guide for access to the historical groundfish data base. The processes involved in collecting, entering, and editing these data are also reported to enable users to understand the physical and logical structure of the system.

Section I describes the methods of collection and types of data collected from the groundfish fishery. The design of the data base is given in Section II with an explanation of the software system for entering the data. A description of the data interrogation and retrieval system is provided in Section III. This access program, called GFSEL, is available to Groundfish Division staff at the research station.

Appendix I shows examples of data acquisition forms. A definition of the codes used for data input is presented in Appendix II. A sample run and results of the data retrieval program are given in Appendix III.

 $\frac{1}{1}$ All programs are written in VAX-11 FORTRAN (based on ANSI FORTRAN-77)

#### I. Data Collection

There are two sources for groundfish catch data; trip reports and sales slips. The trip reports are obtained from vessel captains interviewed by the PBS liaison officers as each groundfish vessel lands at the processing plant. The skipper supplies confidential logbook information on location, and depth of fishing ground, amount of effort expended, and estimates of weight by species or species group. The liaison officers also observe the unloading of the vessel to obtain more detail on species composition and collect biological samples of the landed fish to verify and augment the fishing log. When skippers or processing plants only provide catches by species groups (e.g. rockfish, sale), the species composition observation by port samplers is applied to these groups to obtain the most accurate catch number for individual species. At this point the data are not verified by weight tallies and are called 'hails' or 'soft' data.

Sales slips (weight tallies) are submitted to the Economics and Statistical Branch of the Department of Fisheries and Oceans by the fish processing plants and fishermen. These sales slips record the actual catch weight by species ('hard' data) and the price paid, but do not contain information on fishing effort, depths fished, fishing ground locations or the species composition of grouped product names (e.g. 'rockfish', 'ocean perch',<br>'sole'). The latter arise because processors pay a single price for several different species although data on individual species is required for stock assessment.

Combination of these two methods results in the assignment of correct species and area breakdown where none existed on the sales slips. Also, vessel landings which were not covered by trip report interviews are supplied as sales slips data to the PBS Statistics and Sampling Unit.

The actual weights from the sales slips are substituted onto the trip reports when available and prorated to replace the estimates supplied by the fishermen. This updating to the actual net weights is done at the end of each month, thereby changing the 'soft' data to 'hard' data. In a given year then, the data used for quota management consists of 1.5-2.0 months of 'soft' data and the remainder as 'hard' data. Data are identified externally as to character (hard/soft) within a given year.

# II. Data Entry Sub -system

The groundfish statistical unit is solely responsible for data input and maintenance. This section is presented only as background information for the user; entry into this sub-system is restricted. This sub-system began with 1982 data. Files for the years 1954-81 can be maintained by the GFEDIT program outlined in Appendix IV.

# A. System Design

The information collected on trip reports and sales slips is entered

via the program "CATCH" which uses the VAX-11 forms management system (FMS) to facilitate data entry. CATCH creates files for the storage and maintenance of the catch data. Data is entered and verified before the program "BUILD" is run to create direct access data and key files (DAF) for use by the data retrieval program. Figure 1 is a flow chart of the processes involved with the managment of the CATCH-BUILD system. The programs and files involved in this system are outlined below:

#### **1.** VESSEL

VESSEL is a program which maintains the master file (GFVESSELS.MST) on boat name (vessel code), gross tonnage (class code), and horsepower for each year. The functions of the program are to add, modify, inquire, and list (creates a file DEMERSALV.LIS). There is also a HELP facility which describes any of the above program requests. To run this program type VESSEL.

# 2. CATCH

The maintenance of the year-to-date catch file and yearly key file is performed by the program CATCH. It invokes the Forms Management System to format and drive the terminal screen (Fig. 2). To run, type CATCH.

# 3. NEWYEAR

In order to start entering a new year of catch data the program NEWYEAR must first be invoked to open the new files (19nn.YTD and 19nn.KEY). To run type RUN DRAl:[QHAMER.DEMERSAL]NEWYEAR.

#### 4. 19nn.YTD

The year-to-date file, which stores the current trip report and sales slip data entered via the program CATCH, is named 19nn.YTD (where nn represents the year of data).

#### 5. 19nn.KEY

19nn.KEY is a key file which indicates to the CATCH program where in the 19nn.YTD file to find the last record with the serial number requested.

#### 6. BACKUPnn

A command file (BACKUPnn) copies (backs up) the year-to-date file and its key file from the disk onto a tape.

#### 7. BUILD

The program BUILD reads the year-to-date file, sorts it by source, minor area, month, day and serial number, and writes it in a direct access

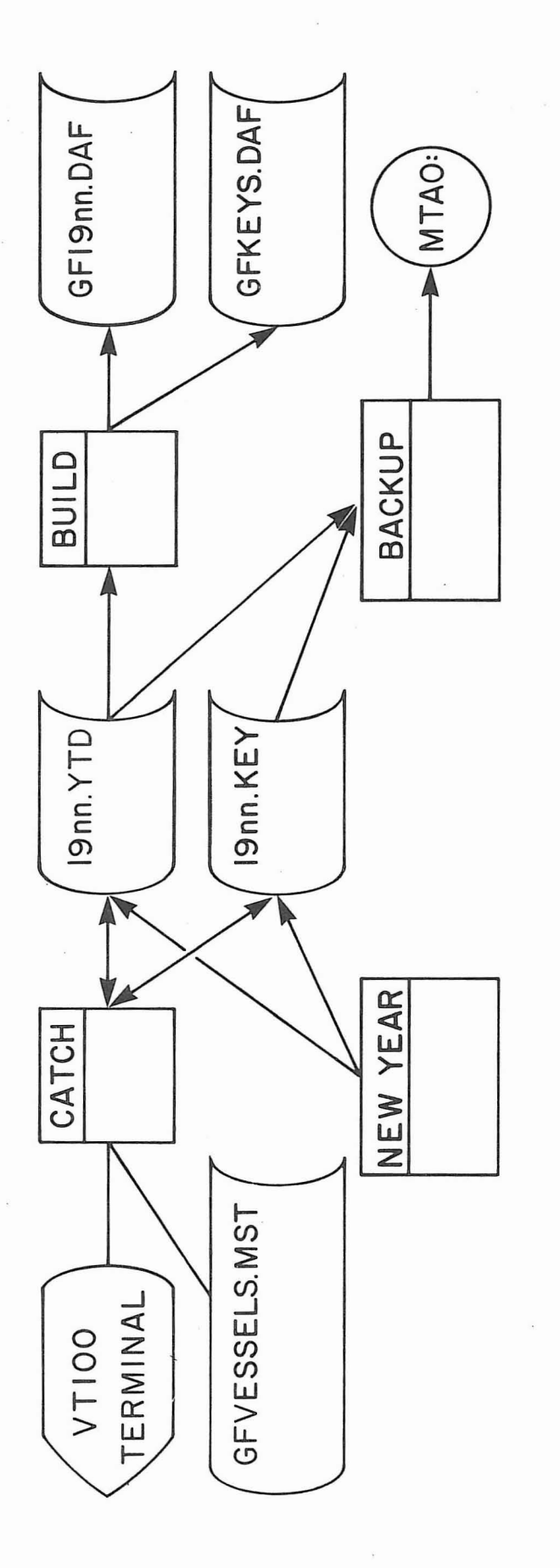

Flow chart of programs and files involved with the management of the CATCH-BUILD system. Fig. 1. Flow chart of programs and files involved with the management of the CATCH-BUILD system.Fig. 1.

 $\overline{2}$ 

I:·::::::::,:,::::::':::::::':::,:::::::::::::::·:·,:':::I Total Catch Total Catch

Source

Serial

I]

 $\frac{1}{2}$ 

Add/ Mod if y/Exit? Add/Modify/Exit?

医隐  $\bar{\epsilon}$ 

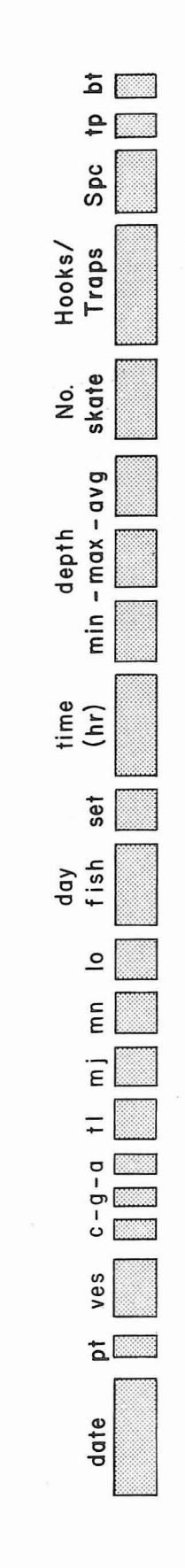

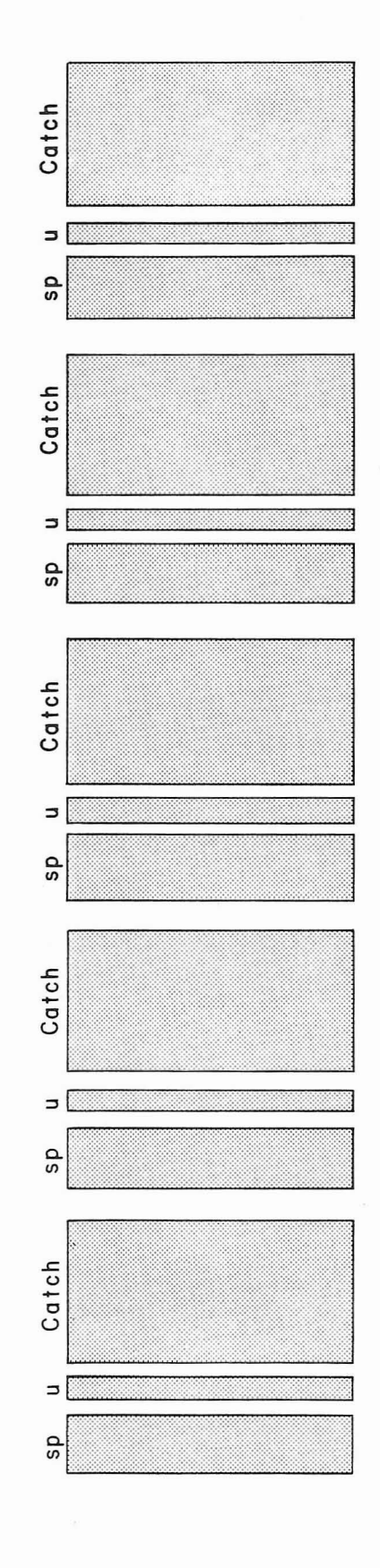

HIGH SERIAL NUMBER ON FILE: HIGH SERIAL NUMBER ON FILE: Fig. 2. The Forms Management System (FMS) format invoked on the terminal screen by the program CATCH<br>for groundfish catch data entry. Fig. 2. The Forms Management System (FMS) format invoked on the terminal screen by the program CATCH for groundfish catch data entry.

file (GF19nn.DAF) for data retrieval. At the same time it builds a new key file (GFKEYS.DAF) for use with the user's access programs.

8. GF19nn.DAF

 $\hat{\eta}$ 

The sorted catch data are stored in binary, free-format 100-byte records in the direct access file GF19nn.DAF. Each year is a separate file.

#### 9. GFKEYS.DAF

GFKEYS.DAF is a master key file with one record for each year. This record contains the addresses for each source and minor area in the direct access file (GF19nn~DAF).

#### B<sub>r</sub>. Error Controls in Catch Software

Within the data entry sub-system there are subroutines which check for errors as the data are keyed onto the screen. An error message and a bell will notify the user when an incorrect entry has been made. A list of the fields (Appendix  $I$ ) that are verified and their qualifications is noted below:

- 1. source- must be 1 to 6.
- 2. serial must be numeric.
- 3. date day must be 1 to 31, month must be 1 to 12, and year must equal the year to date file specified at the beginning of the CATCH program.
- 4. port must be numeric or blank.
- 5. vessel checks the vessel master file (GFVESSELS.MST) that the vessel number entered is a valid code for the year of data.<br>class - mandatory only for trawl, must be numeric.
- 
- 6. class mandatory only for trawl, must be numeric.<br>- must equal the class code stored on the master vessel file.
- 7. gear only used for trawl gear.<br>- must be numeric or blank.
- 
- 8. aids only used for trawl gear.
	- must be 0 to 7 or blank.
- 9. trip length trawl gear maximum is <sup>30</sup> days. other gear maximum is <sup>99</sup> days.
	-
- 10. major must be 1 to 10.
- 11. minor must be 1 to 35 and within the major area outlined in Appendix II.
- 12. locality the maximum number is set for each minor area (see locality code sheet maintained by Statistical Unit).

13. days fished - must be less than the trip length.

14. sets or drags - only used when data are from a trip report. - must be numeric or blank. 15. time (hours) - only used when data are from a trip report. - mandatory for trawl trip report. 16. depth - only used when data are from a trip report. - maximum depth for trawl is 500 fathoms but has an - the maximum depth must be greater than the average depth which must be greater than the minimum depth.<br>- must be numeric or blank. 17. skate - only used when data are from a longline or trap trip report. - must be numeric or blank. 18. hooks or traps - only used when data are from a longline or trap trip report, for which entry is mandatory. - must be numeric or blank. 19. spacing - only used when data are from a longline or trap trip report. - must be numeric or blank. 20. trap - only used when data are from a trap trip report.<br>- must be 0 to 3 or blank.<br>21. bait - only used when data are from a longline or trap bait - only used when data are from a longline or trap trip report. - must be 1 to 8 or blank. 22. species - must be valid species code as defined by species table built at beginning of program (Hart codes). - checks for duplication of species and utilization entri es. 23. utilization - mandatory with species code entry.<br>- must be 1 to 7. 24. catch - must be numeric.

# C. Operation of Data Input System

The operation of the catch data input system is invoked by the statistics unit personnel typing "CATCH". The program opens appropriate data key and vessel files and displays the entry form on the screen. Data can be entered or edited by dialoque with the program. Appendix II lists the fields shown on the screen and the codes for these fields. When a field is full the cursor will automatically move to the next field. Pressing the carriage return will also move the cursor to the next field. The followng is a description of the options implemented when CATCH is run.

**1.** ADD

 $\tilde{\mathbf{x}}^{\text{c}}$ 

An A (add) response to the dialogue query is used to enter new trip report or sales slip records to the file. The screen is cleared and the data entry form is displayed with another query "new header (Y/N)". A new header

is required when entering a new serial number (new landing) for the first time, with data entry beginning in the source field. Codes are keyed into their appropriate columns on the screen. To repeat the same serial number (trip) but with a different fishing locality, the last header record is duplicated in fields 1 through 9. With these fields full, the cursor can then be moved to the major area to begin entering the next area's data. When data entry for a record is complete, type enough slashes  $\frac{1}{1}$  to fill one of the fields for species code, or utilization, or catch. This will update the total catch in the master record and on the screen which can then be verified with the raw data. If changes are to be made to this record before it is written in the master file an E (EDIT) should be entered. When the corrections are in the header portion, enter H, to set the cursor on the date field. Enter C, when data in the species catch section of the record is to be changed. The cursor will be positioned at the first species code field. Enter the corrections and exit from the record (enter *III* as above). To write this record onto the master file and update the yearly key file, respond with an S (SAVE). A 0 (DELETE) response means the record will be deleted from the master file.

# 2. MODIFY

Enter M (MODIFY) to view a record that has been saved in the file, in order to check or edit the data. The cursor is set at the serial number field and waits for an entry. The program reads the key file (19nn.KEY) to find the address of the last record written with the entered serial number. It locates the address, retreives the record and displays it on the screen. If this displayed record needs correcting, a Y (YES) response is required and the system moves into the edit mode (same as above). An N (NO) answer means this record is not the one you are seeking. It finds and displays the next record with the same serial number and then continues with the last record of the next highest serial number until it reaches the end of the file.

# 3. EXIT

The E (EXIT) option signifies a departure from the CATCH program. A Y (YES) response to the "UPDATE GFSEL?" query will submit the program BUILD to run. This will update the current year's direct access file and the key file and return to the VAX VMS operating system. If you wish to leave this program without invoking the BUILD program a N (NO) answer is needed. The direct access file (GF19nn.DAF) and the key file (GFKEYS.DAF) will not be updated (i.e. these files will not be the same as the year-to-date files if changes were made while running the CATCH program).

#### D. Incorporation of New Data

After data modifications or additions are performed the user access files must be rebuilt for the most recent catch information to be accessible. BUILD is invoked by choosing the option to update GFSEL in the data entry system. BUILD reads the year-to-date file and creates a new file (GF19nn.DAF) sorted by source, minor area, month, day, and serial number. It notes at what record number (address) the key fields (source and minor area) change. This information is stored in one record for each year in the main key file (GFKEYS.DAF). Each record contains an array (6,35) of starting addresses for each source and minor area. Each time a year's data is rebuilt a new file for that year is created and new starting addresses are placed in the key file. This procedure should be performed whenever data entry or modifications have been verified to ensure that the most accurate information is available.

# III. Data Retrieval

# A. GFSEL Program

A general use data retrieval program called groundfish selection (GFSEL) was developed to gain access to the data files. A series of criteria for the desired data are specified by the user through dialogue with the program (to run, type: GFSEL). It then proceeds to the search phase, selects the records which fit the specifications and summarizes the catch and effort data on the screen. These results are also saved in a file (GFSEL.AUD) in the users directory for later viewing or printing (sample run and results are provided in Appendix III). GFSEL contains a HELP function which lists all of the field name options and a HELP function within each option. The following describes the field names available as selection criteria and the code restrictions~

# 1. Overview

GFSEL asks you for a series of selection criteria and then proceeds to the selection phase. Generally, the more explicit your criteria are,-the faster the program will run. In particular, restricting it to specific years, areas, and sources will aid the search (they control the file reads). Usually the first two characters suffice as a reply to a question, e.g. SO for SOURCE. A carriage return  $(*CR*)$  is usually interpreted as a NO reply. When you have entered all your selection requirements type <CR> to proceed to the search phase. If you are running in BATCH and wish to suppress printer output, put the following statement at the beginning of your command file: \$ASS NL SYS\$OUTPUT.

### 2. Fi 1ename

By default, an echo of your selection criteria and a run summary will be written into a file named GFSEL.AUD in your directory. An alternate filename may be specified with this option.

## 3. Save

This option allows you to save selected landings in a file in your directory. For each landing the program will write a header record followed by one record for each species-utilization entry. The format is:

01-01 Source, 02-05 Serial, 06-11 DDMMYY 12-12 Port, 13-15 Vessel, 16-18 Class-gear-aid 19-20 Trip len, 21-26 Major-minor-locn 27-30 Days fished (F4.1), 31-32 No. sets 33-37 Time (min), 38-46 Depth (min-max-avg) 47-50 No. skates, 51-56 No. hooks, 57-59 Hook space 60-60 Trap type, 61-61 Bait, 62-63 No. species entries 64-70 Total catch Species records: 1-3 species code, 4-4 utilization, 5-11 catch

#### 4. YEAR

 $\ddot{i}$ 

Enter the year as two digits, eg.  $67$  for 1967. There is no data available prior to 1954.

#### 5. SOURCE

There are six source codes.

# 6. MAJOR

Note that the entry of a major area number implies a search by all minor areas within the major. There are ten major area codes, 1 through 10. Only numeric codes are accepted.

#### 7. MINOR

There are thirty-five minor area codes, 1 through 35. No alphabetic characteristics are accepted. If you are qualifying minor area with location codes you may only select one minor area code at a time. Note that minor area codes are unique. There are twenty valid location codes (0 through 19). Not all 20 are valid for all minor areas. This program does not check the validity of a locality code.

#### 8. SPECIES

Species codes must be 0 through 999. The species number may be found by using the HART option.

> (i) Qualification - must be an integer within the range 0 to 100. Entering a qualification level specifies the minimum species catch/total catch percentage for a record to be selected. When qualification is linked with particular utility codes, the program will select as follows: (total catch for species/total catch all species)\*100, where totals are computed using only the specified utilization codes. (ii) Utilization - valid codes are 1 through 7.

# 9. HART

 $\bar{\nu}$ 

GFSEL requests and reports species information by number. HART will look up a species number and give you its name, or look up a name and yive you the number. Only a portion of the name need be entered. HART will return numbers for all occurrences of the name entered, (e.g. PERC will return all perch).

# 10. BOAT-ID

This parameter has restricted entry as the information by vessel is classed as confidential. Therefore a password is required to be entered before GFSEL will accept a boat code. This password is only supplied by the statistics unit for specific research requests. The BOAT-ID must be 3 characters and a valid code on the master vessel file.

# 11. SECONDARY-SPECIES

Entry of secondary species codes causes the select program to reject landings that passed all other criteria but do not have all of the secondary species present. Lumping means that the presence of anyone of them is sufficient to select the landing. No lumping means all species must be present before the record is chosen. They will be accepted at any qualification level and utilization unless you enter further restrictions using the SPECIES option. Examples:

caught at the same time.

- (a) To find landings of 2 species when caught together, entering:  $SECONDARY? = 467,405$  $LUMPING? = No;$ will give the catch of 467 and 405 separately for all qualifications and utilizations when these species were
- (b) To find incidental catch while targetting on one species, entering: SPECIES? = 467, qualification? = 25, utilization? = 1  $SECONDARY? = 467$  $SECONDARY? = 405,437 LUMPING? = yes;$ will select records where species 467 is 25% of the catch and either of species 405 or 437 is present. From these selections it produces separate totals of species 405 and 437 caught when species 467 was the target species. The catch for species 467 will only be those catches of 467 when species 405 or 437 was present (i.e. not the total catch). To find the total target catch of 467 (25% qualification) GFSEL program must be run again without any secondary species.

### 12. DEPTH

 $\omega$ 

This entry sets the minimum and maximum acceptable average depths.

They must be integers in the range 0 through 999. Only one such entry per search (e.g. 30,39).

# 13. VESSEL-CLASS

b

Vessel class is related to gross tonnage. Acceptable entries are U through 9.

# $14.$  MONTH-DAY

This option sets the acceptable date range for landings within a selected year (eg. MAROI-APR07).

# 15. TRAWL-GEAR

This field defines valid gear types within trawl trip reports and sales slips. As gear types are only used with trawlers be sure to select appropriate SOURCE codes.

# 16. SCAN

The selected landings will be displayed on the terminal with this option •. <sup>A</sup> "-1" in <sup>a</sup> field indicates the data for that field was not present . on the original data file. Do not use this option when running in SYS\$BATCH.

# 17. EX IT

This option will stop the program and return the user to the VAX VMS operating system.

#### B. GFREAD subroutine

A FORTRAN subroutine was written to gain access to the groundfish master data files. The subroutine GFREAD can be interfaced with user programs by linking the user program with [QHAMER.DEMERSAL]GFREAD. The calliny program must not use logical unit <sup>50</sup> as it is used by GFREAD. The subroutine is accessed by the statement CALL GFREAD (I,NYR,PASSWORD).

> I: integer\*4 variable initialized to zero for the first call to GFREAO and must not be altered subsequently by the calling program.

NYR: integer (2 digits) representing year of data to read.<br>PASSWORD: variable which is checked against the vessel password

variable which is checked against the vessel password used by GFSEL. If password is correct the data will include, the vessel code. If password is wrong or omitted the vessel codes will be i. blanked out.

The master file is sorted by source, minor area, month, day, and serial number. The species vector is in ascending order by species code. A "-1" in any field indicates that the information was not present on the original data. Landings that have no catch (i.e. reflect effort only) will have LSPEC=I, SPCOD = 0, UTIL = **-1.**

One complete landing is delivered to the user program by each call. A landing may have as many as 50 species-usage entries.

The user program and GFSEL communicate via the common block code which is accessed by the FORTRAN statement:

INCLUDE- ' DRAl:[QHAMER.DEMERSAL]GFMSTCOM.FOR '

The variable names and explanations are:

SOR - source ISER - serial number of landing (not unique within year) IDAYF - days fished in tenths (35 means 3.5 days) ITOW - tow time or soak time in minutes ISKATE - number of skates ISPAC - hook or trap spacing in feet IHOOK - number of hooks or traps IDRAG - number of drags IDMIN - minimum depth IDMAX - maximum depth IDAVG - average depth CLS - vessel class GR - gear type TRAPT - trap type IALLCAT - total catch ISCOD, ISCAT, UTIL - species code, catch and usage VES - blanked out to users LDUM - reserved for GFREAD LSPEC - number of species entries (max. is 50) The master file common block code is as follows: BYTE SOR,DAY.MON,YR,PORT,LTRIP,CLS,GR,AID,MAJ,MIN,LOC, TRAPT,BAIT,UTIL(50).LDUM,LSPEC CHARACTER VES\*3 INTEGER\*2 ISER,IDAYF,IDRAG,ITOW,ISKATE,ISPAC,IDMIN,IDMAX,IDAVG, ISCOD(50) INTEGER\*4 IALLCAT,ISCAT(50),IHOOK COMMON /MSTRBYTE/ SOR,DAY,MON,YR,PORT,LTRIP,CLS,GR,AID,MAJ,MIN,LOC, TRAPT,BAIT,UTIL,LDUM,LSPEC

COMMON /CHARBLK2/ VES

COMMON /I2BLK/ ISER,IDAYF,IDRAG,ITOW,ISKATE,ISPAC,IDMIN,IDMAX,IDAVG, ISCOD

COMMON /I4RLK/ IALLCAT,ISCAT,IHOOK

 $\mathbf{u}$ 

# ACKNOWLEDGMENTS

Generation of a computer-based system for Groundfish data benefitted from the forethought and care put into the establishment of data standards at the initial stages of data collection. K. S. Ketchen, C. R. Forrester and J. A. Thomson played key roles in that process and their legacy simplified our tasks. B. M. Leaman and L. A. Lapi established the reporting formats and interfaced the management and research requirements for the system.

We thank L. A. Lapi, B. M. Leaman, and R. D. Stanley for their comments on initial drafts of the report.

# **TRIP REPORT**

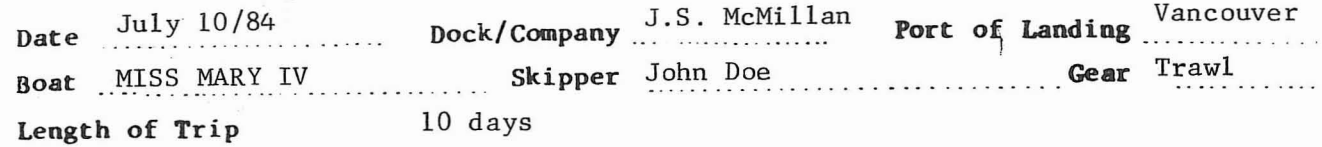

# Minor Areas Fished

ŧ

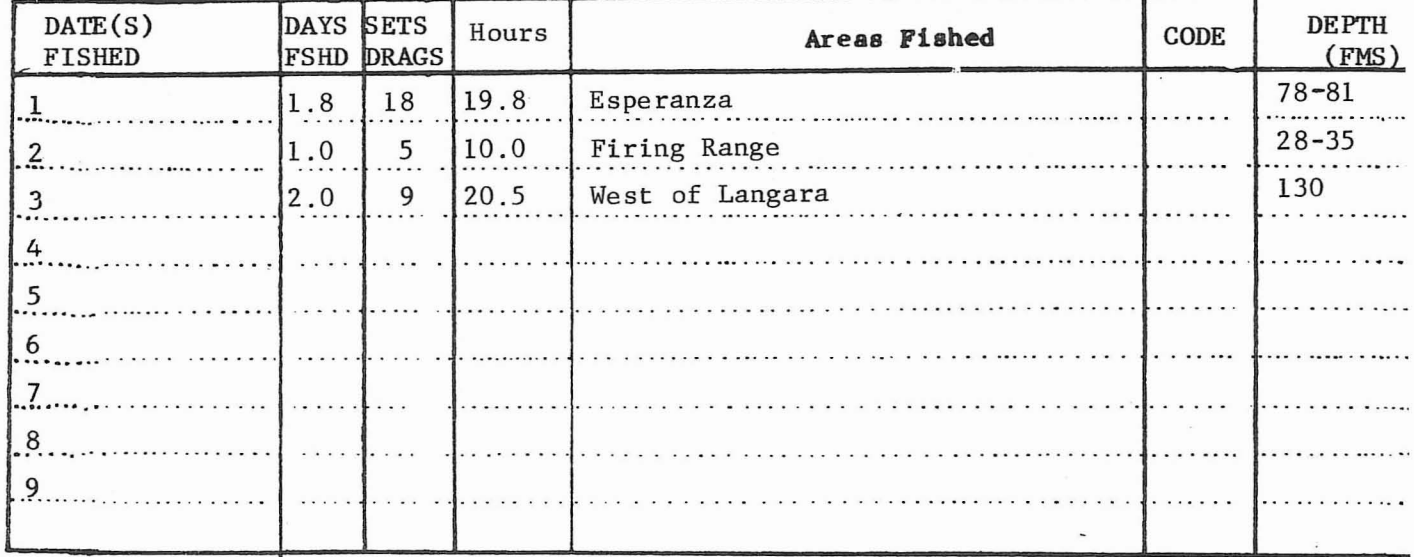

Landings. Pounds of fish by species.

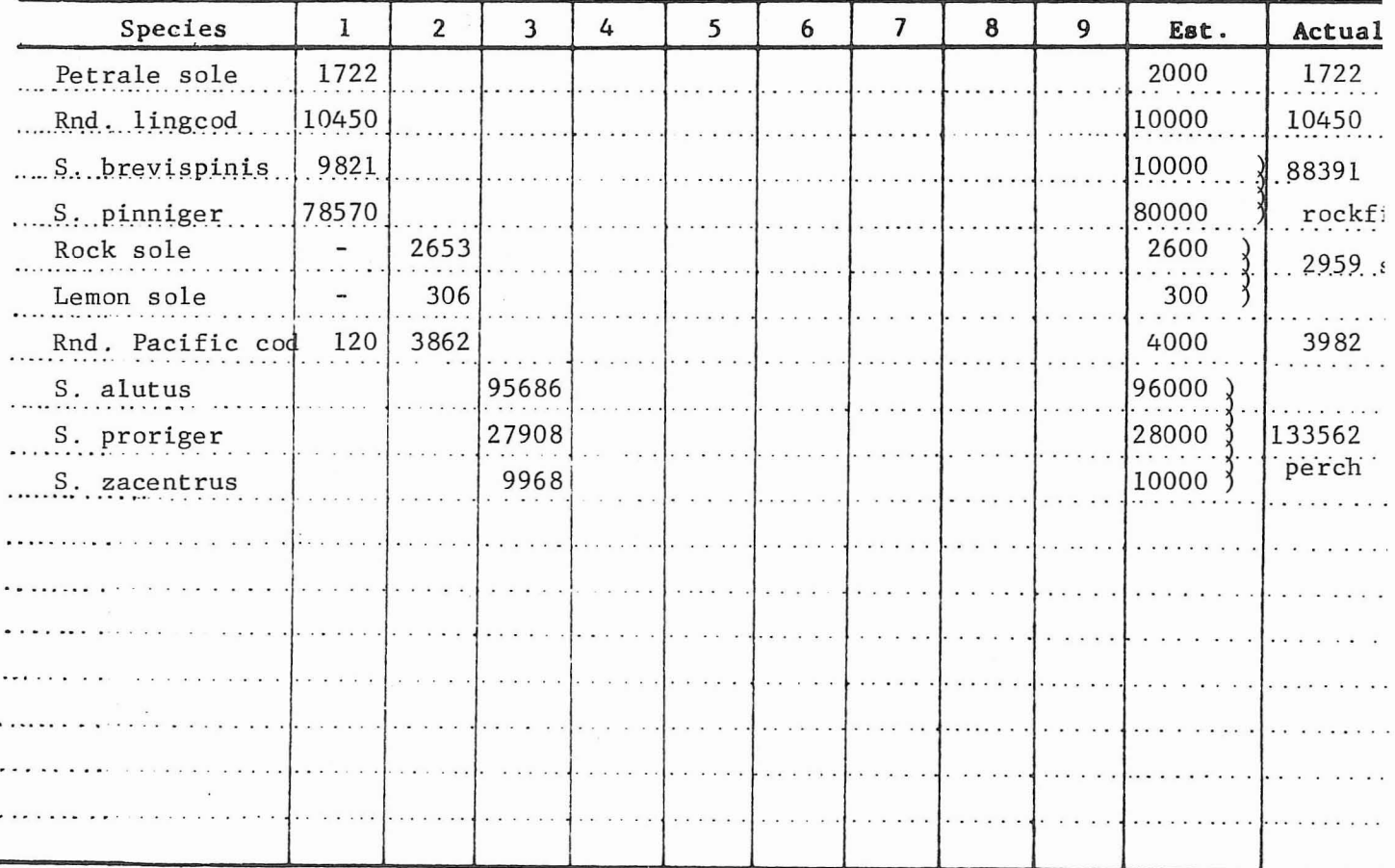

. Comments

# I KIP KEPUKI

DATE April 20/84 DOCK/COMPANY PORT OF LANDING Vancouver

BOAT MISS JOAN SKIPPER J. Doe GEAR Longline

MINOR AREAS FISHED\_\_\_ 18,

 $\mathbf{x} \in \mathbb{R}^{|\mathcal{D}|}$ 

 $\label{eq:1} \frac{1}{2} \left( \frac{1}{2} \right) \left( \frac{1}{2} \right) \left( \frac{1}{2} \$ 

50 AREA DEPT CODE (fms FISHING LOCATION McCall Bank ---------------------------- f------- 2.0 SOAK **HOURS** Average 10 NO\_ OF SKATES DATE **FISHED**  $\begin{array}{|c|c|c|c|c|c|c|c|} \hline \text{Apr.18,19} & 10 & 2.0 & \text{McGall Bank} \ \hline \end{array}$  $2$  Apr. 16, 17 | 5 | 3.0 | East of Gabriola Is. | 90 *t----=-----* ---f----------i--.-- --- f---- --------------------------- ---1\_----- 3 ----------f-------+--- 4 1--------------+---------1--------+------------------------f------+-- 5 6  $\overline{\phantom{a}6\phantom{a}}.$ 

LANDED CATCH OF FISH BY SPECIES (Ibs.)

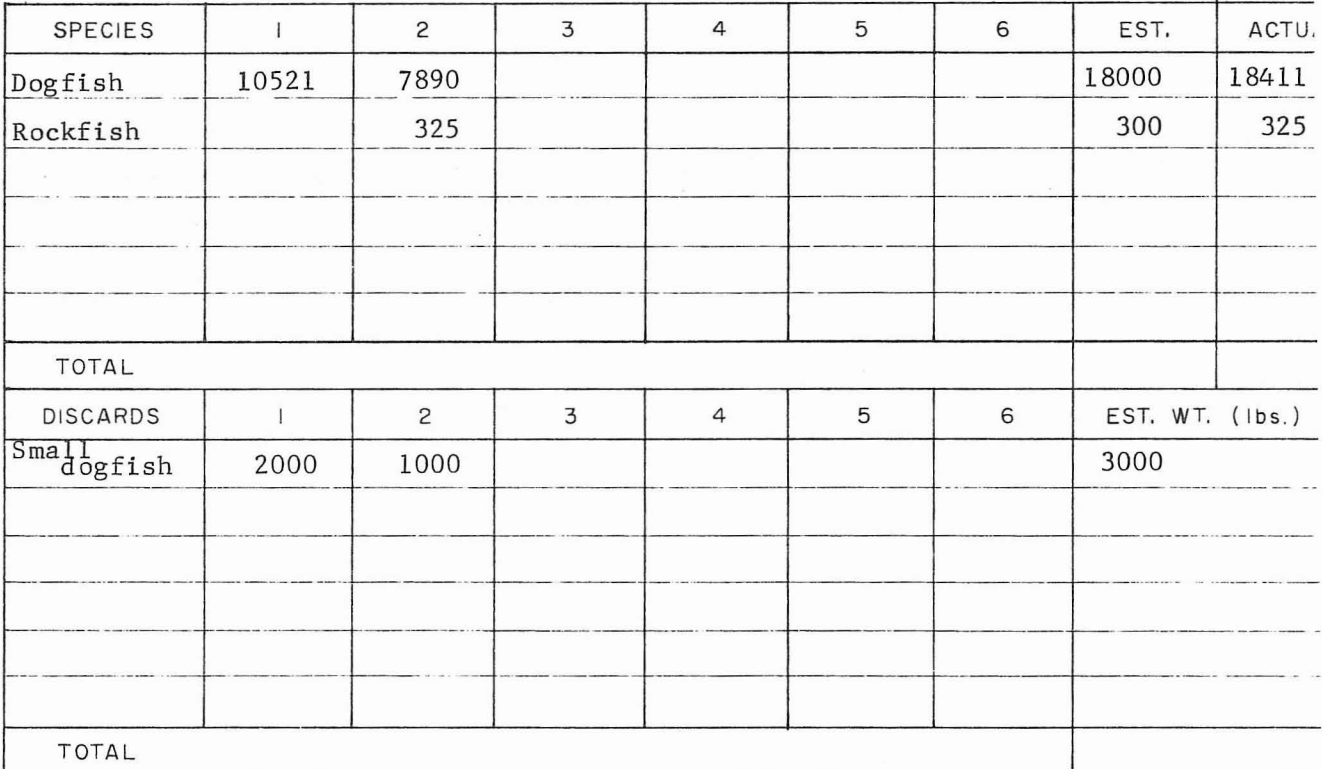

#### GEAR DATA

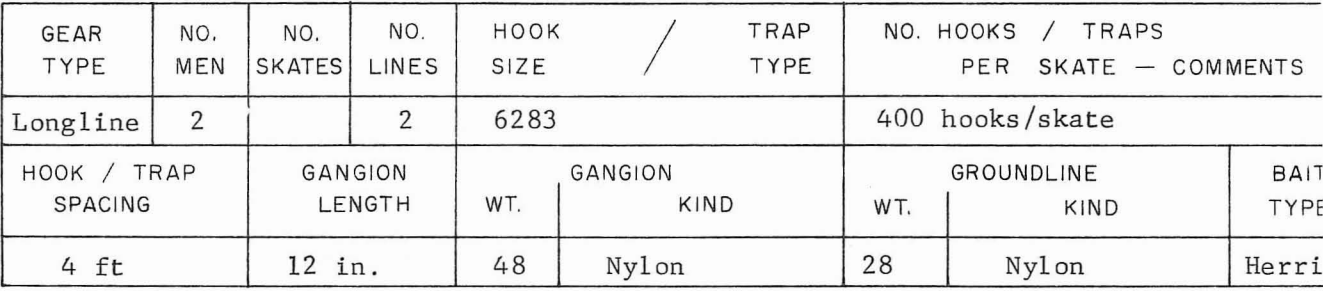

COMMENTS

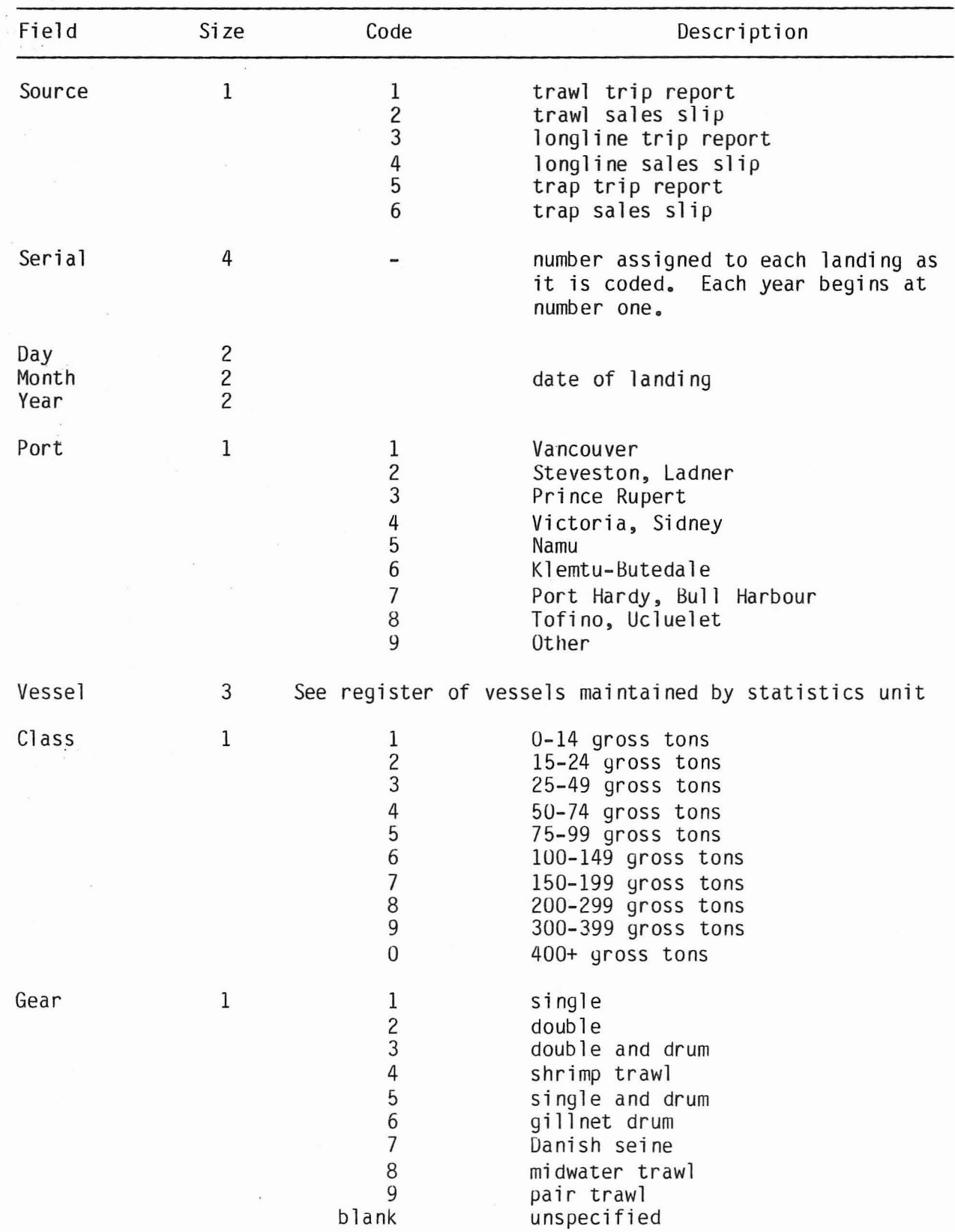

Appendix II. Definition of codes.

 $\overline{\phantom{a}}$ 

H)

ý.

 $\bar{\phantom{a}}$ 

 $\mathfrak{t}$ 

 $\begin{array}{ccccc} \mathbf{R} & & & \mathbf{R} \\ & & & \mathbf{R} \\ & \mathbf{R} & \mathbf{R} \end{array}$ 

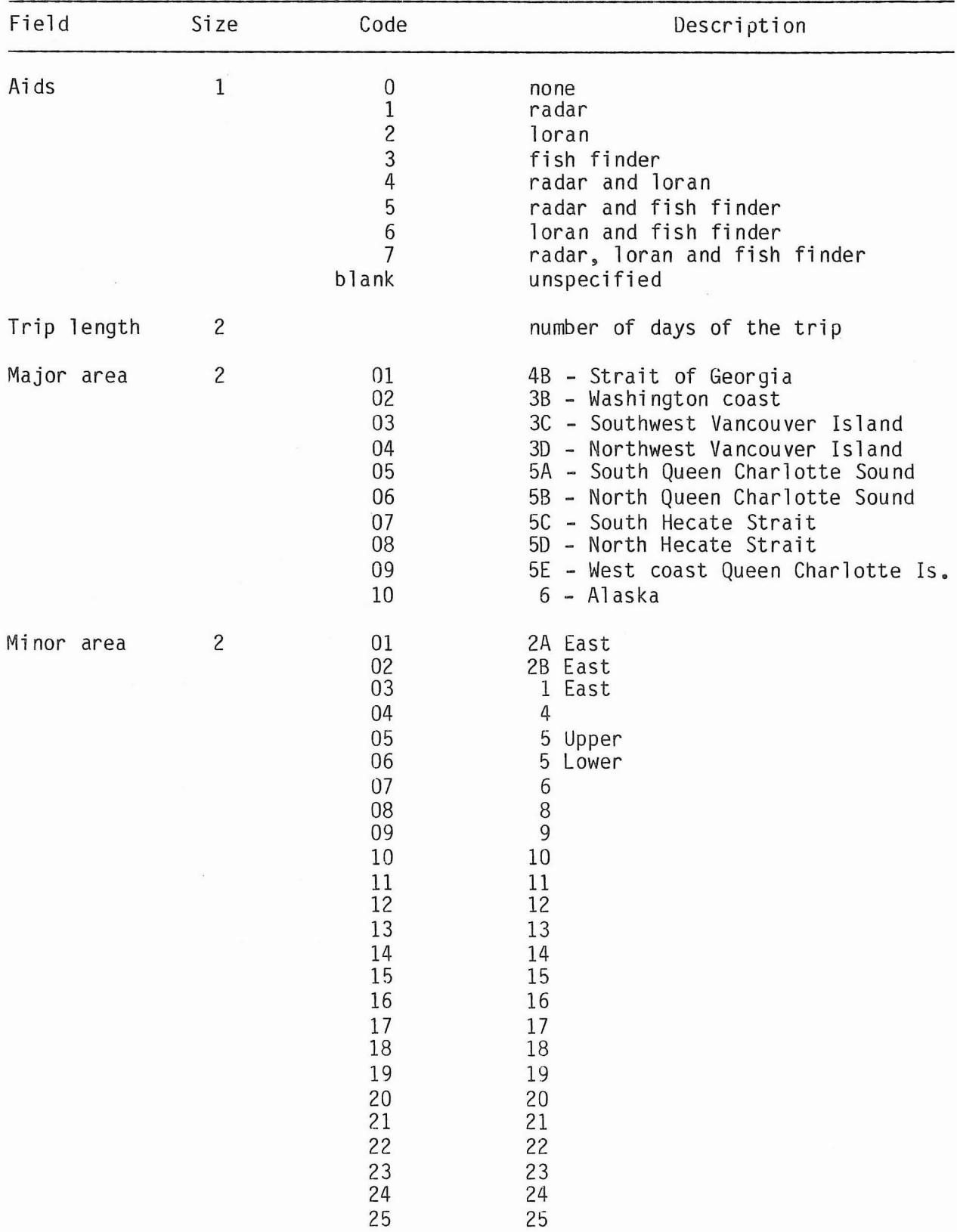

Appendix II (cont'd)

ŧ.

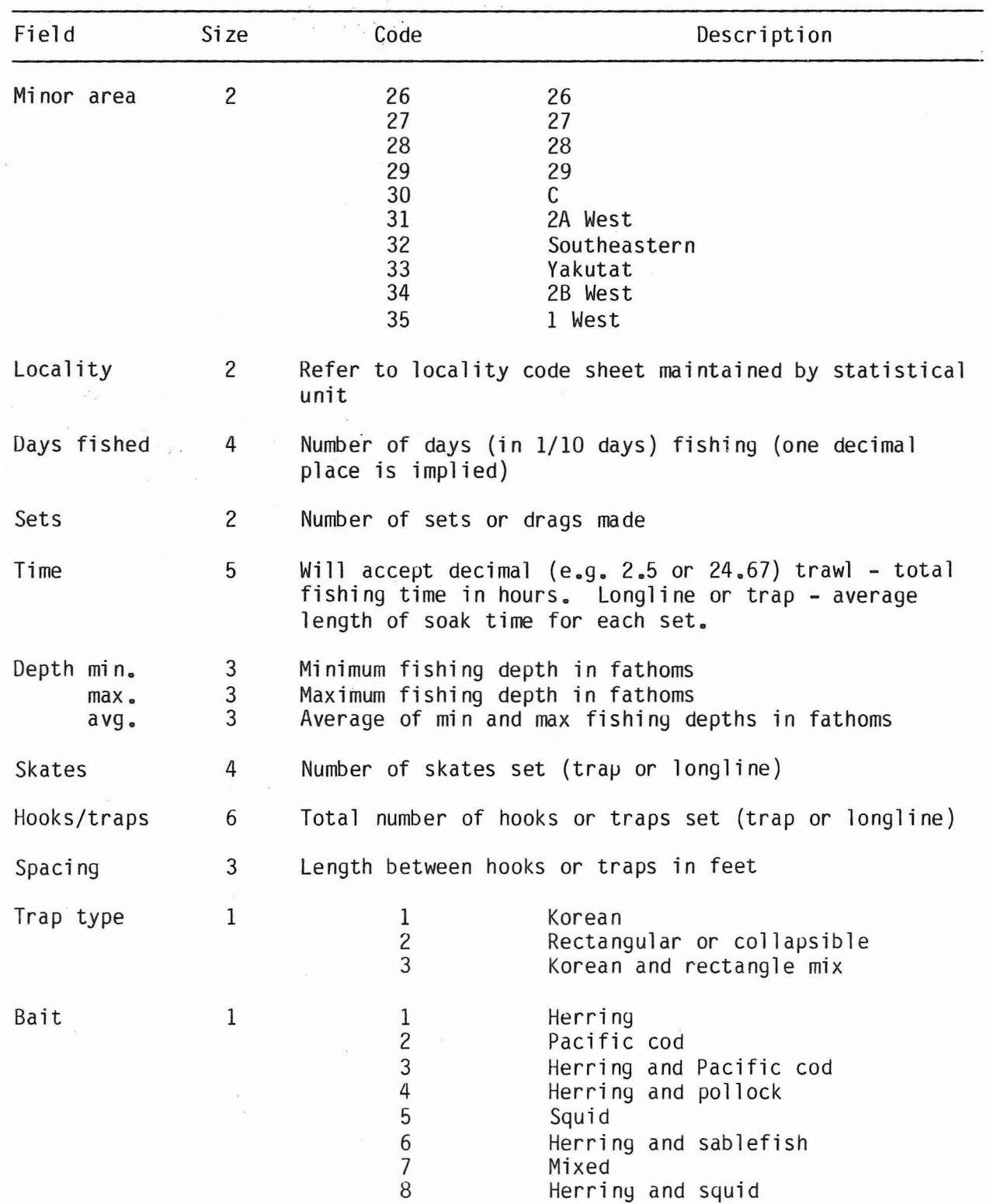

 $\sim$ 

 $\cdot$ 

 $\sim$ 

 $\bar{\mathcal{A}}$ 

 $\frac{1}{3}$ 

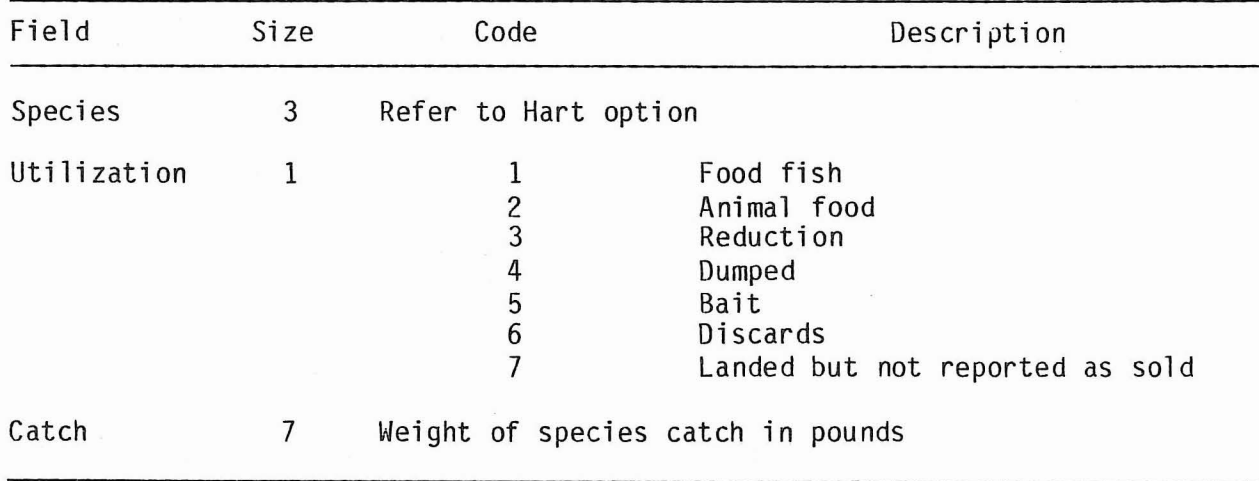

 $\overline{\mathcal{E}}$ 

 $\overline{\mathbf{r}}$ 

Appendix III. Sample run and result of program GFSEL.

 $$GFSEL$ 

影

Hello<br>Suggestions for modifications should be given to statistics unit Enter selection field name or HELP YEAR Enter years 83 Enter selection field name or HELP SOURCE Enter sources 1 Enter selection field name, or HELP MINOR Will you want particular locations within this minor area?  $(Y/N)$ N Enter mi nor 31,34 Enter selection field name or HELP SPECIES Enter 'species codes 396 Do you want to select by Qualification level for species selected above?  $(Y/N)$ N Do you want to select by Utilization? (Y/N) Y Enter utility codes 1,7 Enter selection field name or help <CR> Entering Search Phase

# Result :

```
Years: 83
Source: 1
Minor: 31,34
Species: 396,440
Qual-utils: 0% using utilities 1,7
   Total catch on selected landings: 1869.8 (metric tons)
   (Includes all species - all uses)
   Components of above catch by usage code:
      1
   1790.4
                2
              12.3
                         3
                        3.6
                                 4
                                0.0
                                          5
                                        0.0
                                                  6<sup>°</sup>61.7
                                                           7
                                                          1.8
```
Appendix III (cont'd)

 $\label{eq:2.1} \begin{array}{ll} \mathcal{C} & \mathcal{C} \\ \mathcal{C} & \mathcal{C} \end{array} \qquad \qquad \mathcal{C} = \mathcal{C} \mathcal{C} \mathcal$ 

 $\frac{1}{\sqrt{2}}$ 

 $\sim$ 

 $\hat{a}$ 

 $\label{eq:1} \hat{D}^{\mu} = \frac{1}{2\pi} \left[ \frac{2\pi}{\mu^2} \right] \hat{D}^{\mu} = 0.$ 

 $\sim$   $\sim$ 

 $\bar{\bar{z}}$ 

 $\frac{1}{\sqrt{2}}$ 

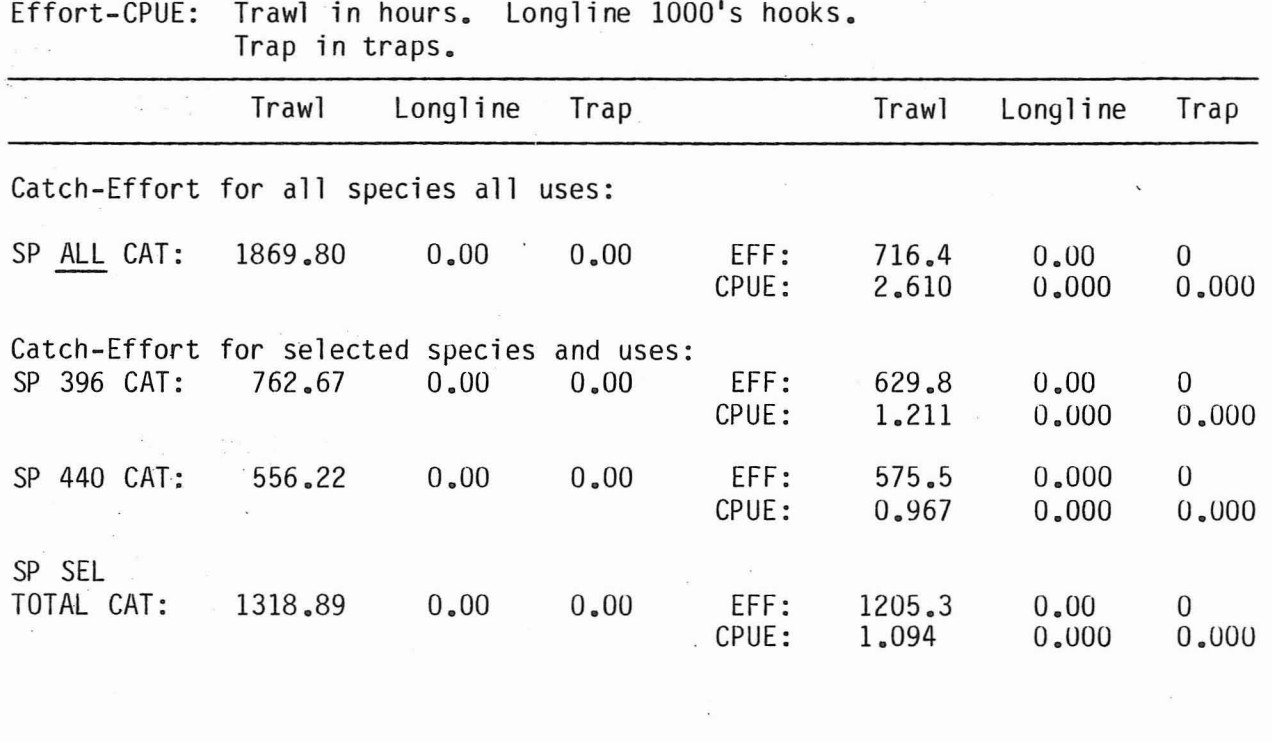

 $\frac{1}{2}$ 

 $\lambda$ 

Effort-CPUE: Trawl in hours. Longline 1000's hooks.

 $\langle \sigma \rangle_{\rm c}$ 

 $\mathcal{A}^{(0)}$  .  $\mathcal{A}^{(0)}$ 

 $\langle \infty \rangle$ 

Appendix IV. Management of the 1954-81 yroundfish data.

The following is an outline of the  $\mu$  processes involved in the maintenance of the groundfish data base for the years 1954 to 1981.

The original data files for these years were edited and verified and then direct access year and key files (GF19nn.DAF, GFKEYS.DAF) were built. If changes are required to the data files then these processes must be performed again (Fig. 3).

Each year's data file (GF19nn.DAT) which resides on its own tape must be copied onto disk. Changes can be made to this file using the screen-oriented editor. The GF19nn.DAT file contains records of 80 byte card image data in the old format (see Appendix V) plus a 6 byte record number. The record number is the records position in the input unsorted file.

The program GFEDIT consists of three phases; (i) the sort, (ii) the error checks, and (iii) the building of the direct access files (GF19nn.DAF, GFKEYS.DAF). GFEDIT will print a hard copy of the summary file of records which may have errors and create a file (GFEDIT.LIS). This file can be printed to see all the records in landing sets that have edit conditons. To ensure no fatal errors in the data, this program is submitted as: SQN/PARAM= (GF19nn.DAT,nn) GFE. Once the data is clean another run is submitted as follows: SQN/PARAM=(GF19nn.DAT,nn,YES) GFE. This includes the option to build the direct access files. The new data file (GF19nn.DAT) is saved and copied onto tape by the program BACKUPnn.COM. The new direct access files (GF19nn.DAF) are now part of the data base and can be used by the general retrieval program GFSEL.

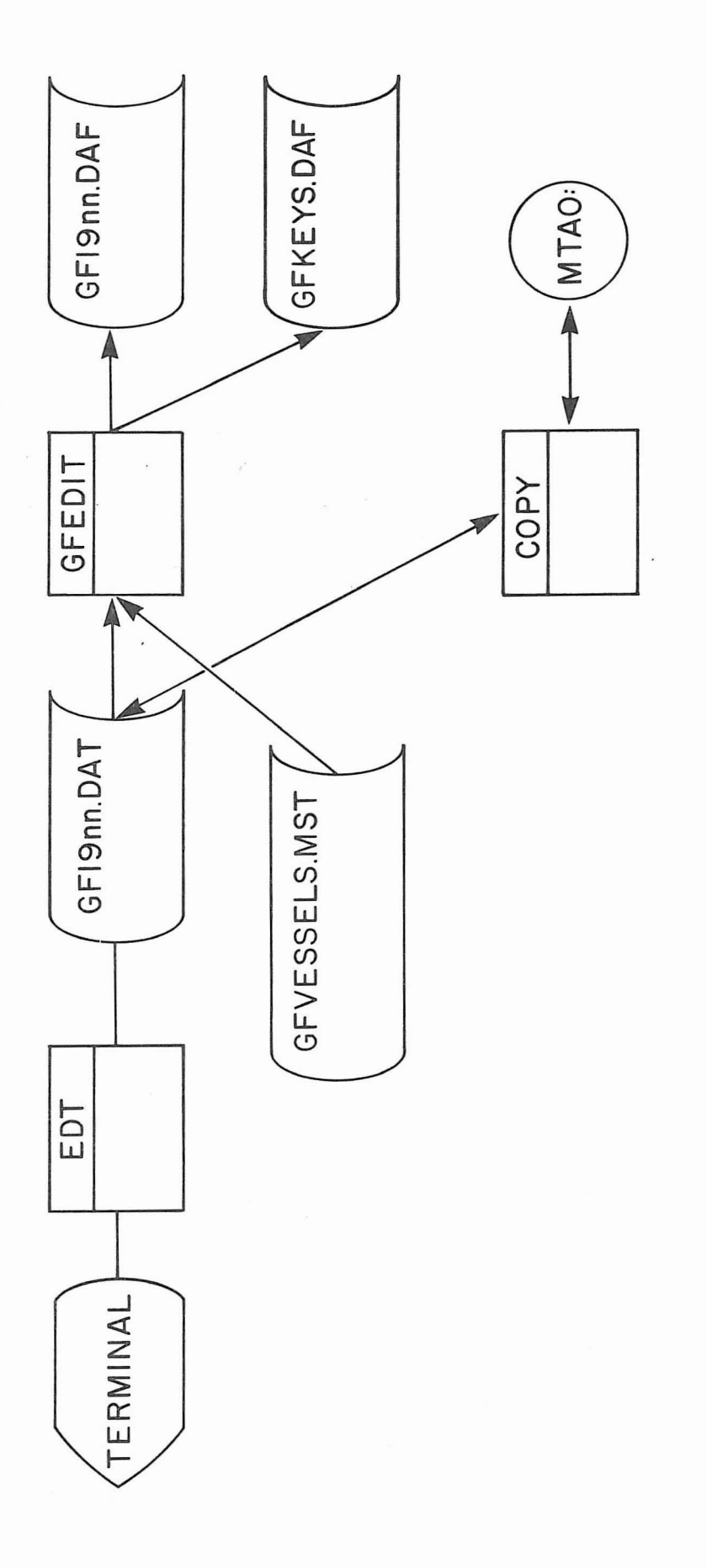

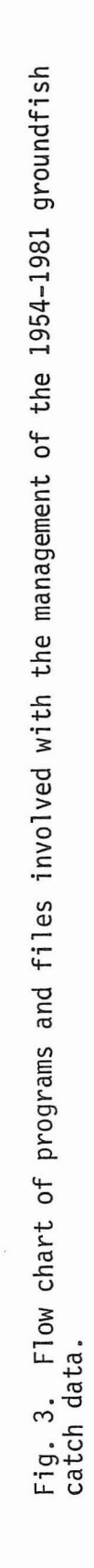

ts.

 $\bar{y}$ 

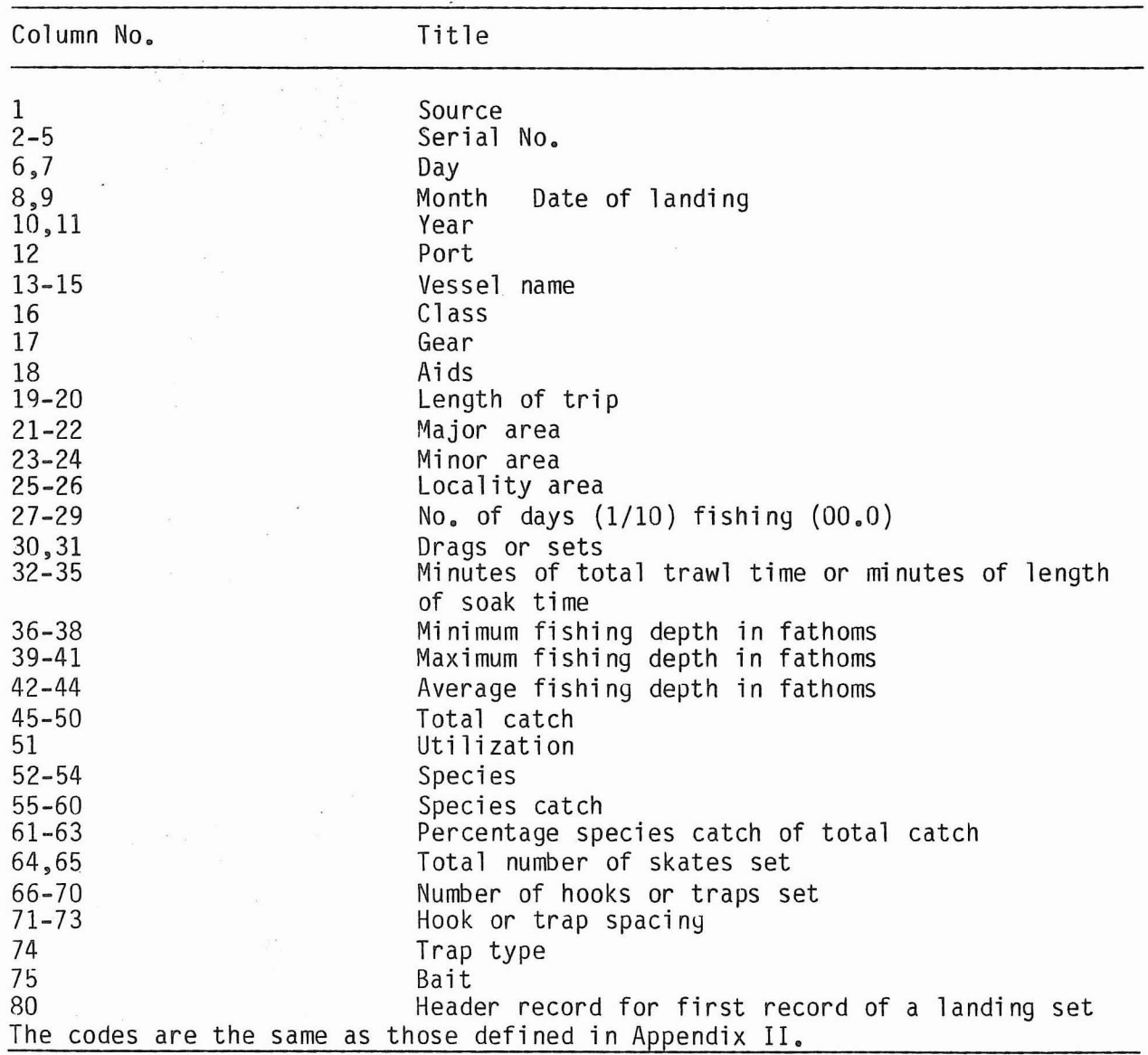

Appendix **V.** Format of the 1954-81 data files (GF19nn.DAT).

 $\bar{\gamma}$ 

ę

à.

 $\frac{1}{2}$  ,  $\frac{1}{2}$  ,  $\frac{1}{2}$